## 附件一 学生查询考试安排操作流程

- 1.访问 [http://jwts.hitwh.edu.cn/](http://jwts.hitwh.edu.cn/login)输入用户名和密码登陆新教务系统;
- 2.考试管理→考试详细查询;
- 3.选择学年学期及考试时间段,学年学期(2023 春)→考试时间段(期中或期 末)→查询;
- 4.详细见下图一和图二。

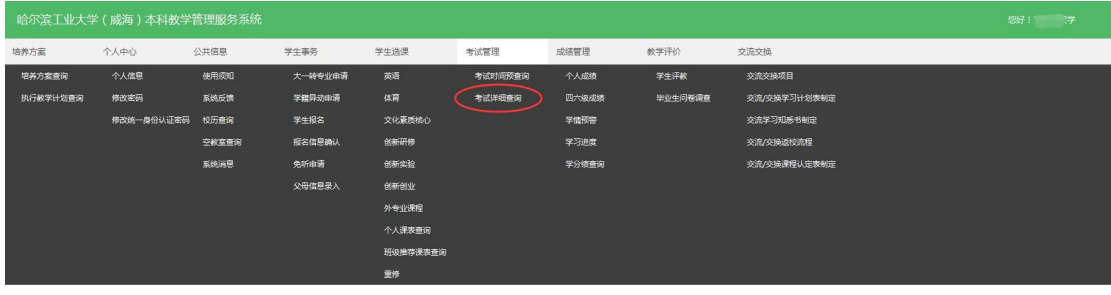

图一个字的第三人称单数

| 当前位置:考试管理>>考试详细查询<br>· 字年字期: 2023春季 > 考试时间段: 【期末 > > → 】 (1) (2) |                         |                 |                                                  |     |                                    |
|------------------------------------------------------------------|-------------------------|-----------------|--------------------------------------------------|-----|------------------------------------|
| 座号                                                               | 课程名称                    | 课程代码            | 考试地点                                             | 座位号 | 考试具体时间                             |
|                                                                  | 2010                    |                 | <b>CONTRACTOR</b>                                |     | <b>CONTRACTOR</b>                  |
|                                                                  | <b>VIRGIN</b>           | <b>REGISTER</b> | <b>BELL</b><br><b>Contract Contract Contract</b> |     |                                    |
|                                                                  |                         | <b>THE R</b>    | and the project                                  |     | <b>CONTRACTOR</b> CONTRACTOR       |
|                                                                  | <b>Service Rendered</b> | <b>COMMENT</b>  | sensit                                           |     |                                    |
|                                                                  | <b>START START</b>      | ا الت           |                                                  |     | the company's company's<br>------- |

图二